# Kirjautuminen ammattilaisten osioon

Mielenterveystalon ammattilaisten osiota voivat käyttää sosiaali- ja terveydenhuollon ammattilaiset ja opiskelijat.

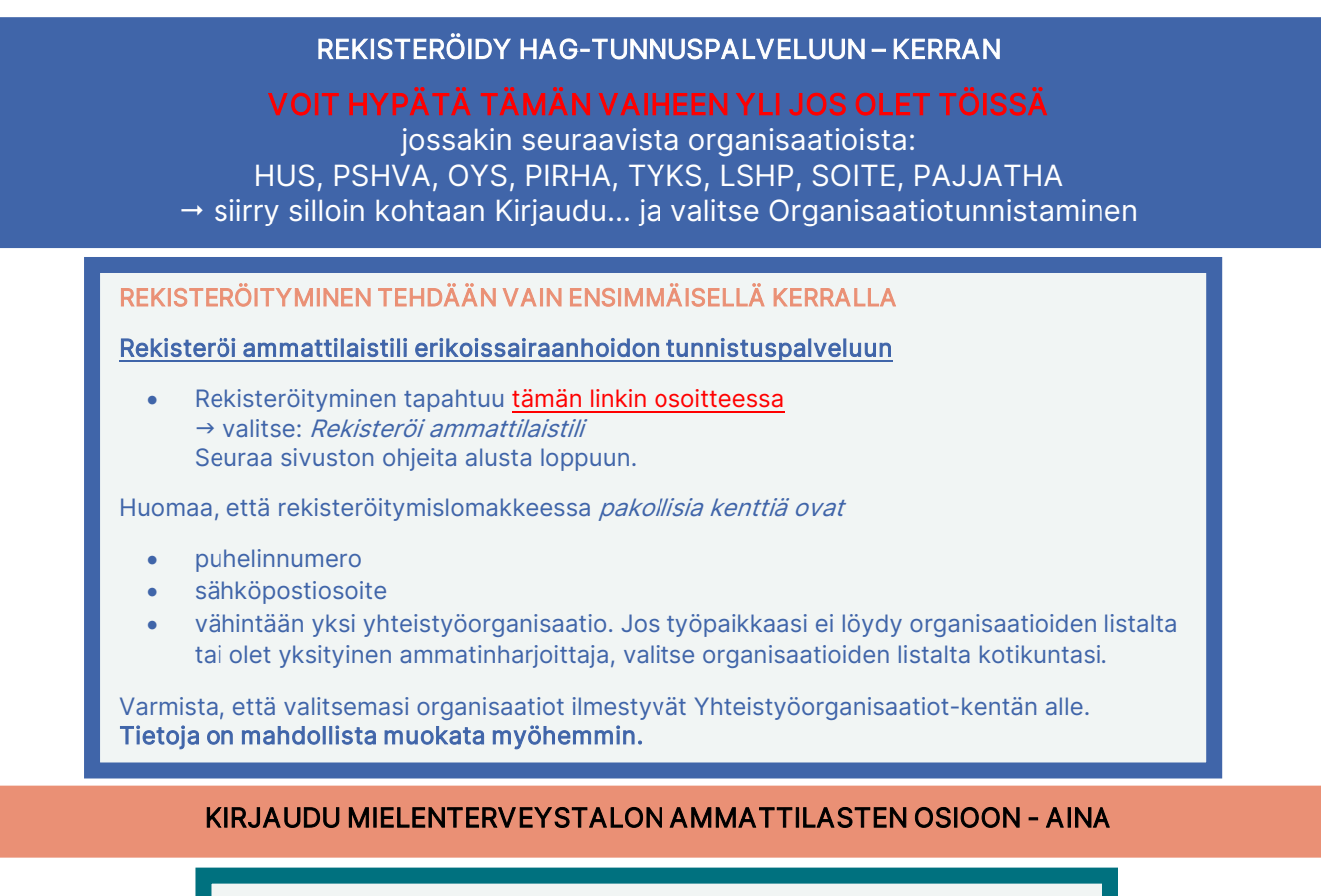

#### Kirjaudu Mielenterveystalon ammattilaisten osioon:

- Yläoikealta Kirjaudu palveluun -valikosta  $\rightarrow$  valitse: Ammattilaisen kirjautuminen
- Valikosta siirryt jälleen erikoissairaanhoidon tunnistuspalveluun, jossa sinua pyydetään valitsemaan asiointirooli tunnistautumista varten  $\rightarrow$  valitse: Olen ammattilainen

# TUNNISTAUDU - AINA

## Valitse A tai B vaihtoehto

## A. ORGANISAATIOTUNNISTAMINEN

### Kenelle?

Voit käyttää organisaatiotunnistautumista, jos olet töissä jossakin seuraavista organisaatioista: HUS, PSHVA, OYS, PIRHA, TYKS, LSHP, SOITE, PAJJATHA.

#### Miten?

• Valitse Hyvinvointiyhtymät ja -alueet

Kirjaudut ammattilaisten osioon aina samoilla tunnuksilla, joilla kirjaudut oman organisaatiosi tietojärjestelmiin.

### B. HENKILÖKOHTAINEN TUNNISTAUTUMINEN

#### Kenelle?

Muussa tapauksessa käytät henkilökohtaista tunnistautumista.

#### Miten?

• Valitse Ammattilaiskäyttäjät ja yhteistyökumppanit (myös sote-opiskelijat)

Kirjaudut sosiaali- ja terveydenhuollon ammattikortillasi (Sote-kortti tai VRK-kortti), verkkopankkitunnuksillasi tai mobiilivarmenteella.

# LUO KÄYTTÄJÄPROFIILI – KERRAN

### KÄYTTÄJÄPROFIILI LUODAAN VAIN KERRAN

### Oman käyttäjäprofiilin luominen Mielenterveystalon ammattilaisten osioon

- Kun selaat näkymää alaspäin, näet kaksi valikkoa, jotka ovat Hyvinvointialue ja Ammattiryhmä  $\rightarrow$  Ammattiryhmä = pakollinen tieto ja sen valitseminen vaikuttaa sinulle näytettäviin sisältöihin, Hyvinvointialue = vapaaehtoinen tieto
	- → Tallenna vastauksesi
- Tämän jälkeen olet rekisteröitynyt palveluun ja pääset käyttämään sitä klikkaamalla sivun ylälaitaan aukeavasta linkistä (kuva alla).